## ICMLive Configuration Manager V6.0 の新機能

この資料では、ICMLive Configuration Manager v6.0 に新しく搭載された追加点と改善点を ご覧いただけます。

### 派生ラン

派生ラン を使用すると、ベースラインネットワークから派生したネットワークを使用してシミ ュレーションを実⾏することが可能となります。ベースラインモデル内で発⽣するイベントに対 する様々な対応をモデル化するため、複数のシナリオを実行することが可能です。

派生ランは、フルランが行われると実行されるようスケジュールすることが可能です。あるいは、 ベースラインシミュレーションによって引き起こされるアラートにより派生ランがトリガーされ るようスケジュールすることも可能です。例えば、アラートを引き起こす浸水イベントがネット ワーク内で発生すると、様々な RTC を使用した複数のシミュレーションをトリガーして最も効 果的なシナリオを評価することが可能です。

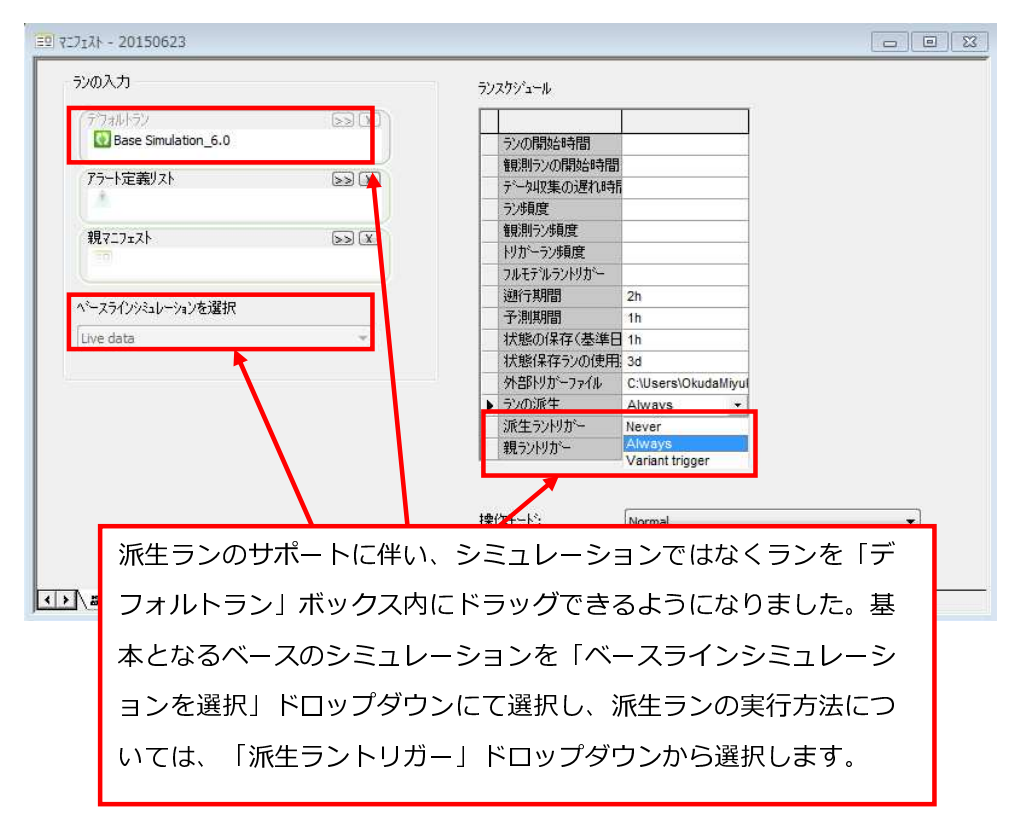

## 派生ランの結果を自動エクスポートすることが可能に

派生のエクスポート オプションが マニフェスト の 結果 CSV エクスポート、データベースエ クスポート、グラフとマップをエクスポート ページに追加され、ICMLive Operator Client の 白動ランに対する派生ラン の結果を自動 エクスポート することが可能となりました。 ICMLive Operator Client のユーザーは、Operator Client の手動ランについて ICMLive Configuration Manager での設定を上書きすることが可能です。詳細については、ICMLive Operator Client のヘルプをご覧下さい。

エクスポートページ内にある テストエクスポート ボタンは、マニフェストの 設定 ページ内で 指定されたベースラインシミュレーションのみに適用されます。ご注意ください。

派生ランの結果 (CSV エクスポートやマップやグラフのエクスポート)は、指定されたディレ クトリ、つまり親ランのエクスポートフォルダ内にあるサブフォルダ(派生ラン毎にサブフォル ダが生成されます)の中に、エクスポートされます。

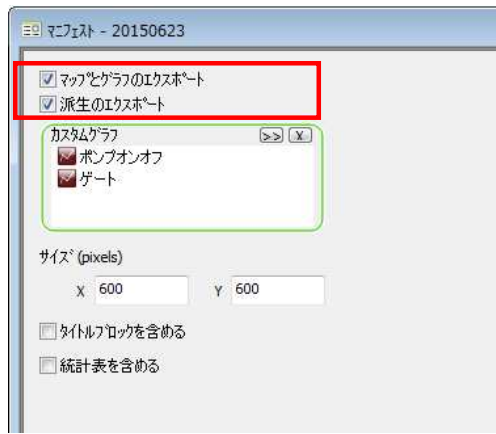

## 親マニフェストから子マニフェストをトリガーすることが可能に

マニフェスト にて親マニフェスト を指定することが可能となりました。親マニフェストが指 定されているマニフェストは「子」マニフェストとなります。

「子」マニフェストのシミュレーションは、「親」マニフェストからのランにてイベントが発生 すると トリガー されるよう設定することが可能です。例えば、1D モデルを含む親マニフェス トを使用して、浸水アラートが発生した際に、その同じ浸水エリアに詳細な 2D モデルを含む 子マニフェストのランスケジュールをトリガーすることが可能です。

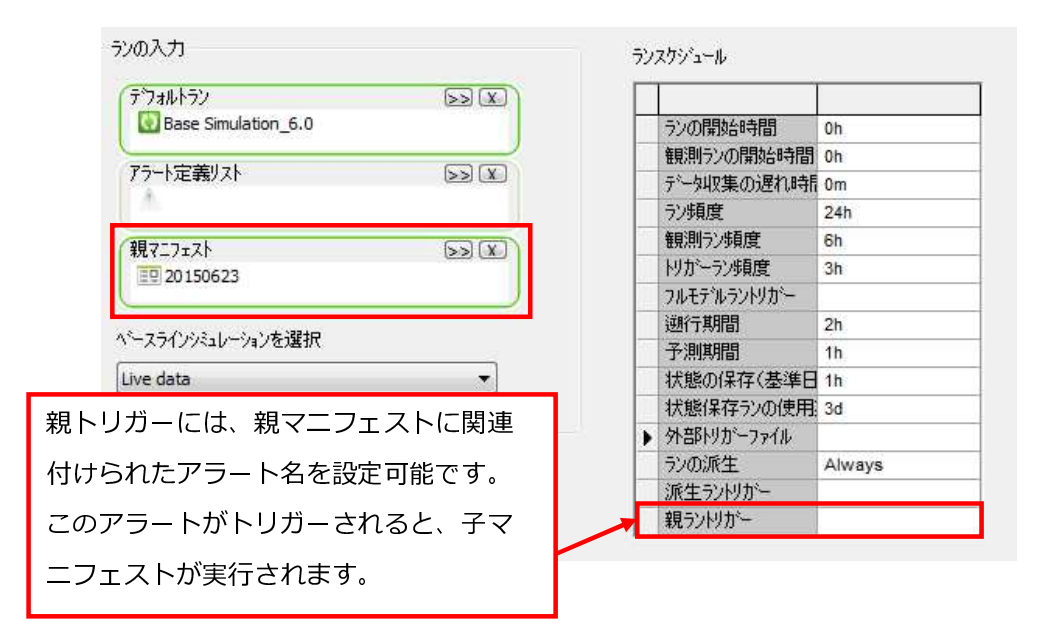

## 結果をデータベースに自動エクスポートすることが可能に

マニフェスト プロパティシートに データベースのエクスポート ページが追加され、ICMLive Operator Client から データベース への結果の自動エクスポートを設定することが可能となり ました。以下の データベース フォーマットへのエクスポートがサポートされています:

- JET
- SQLServer
- Oracle
- ODBC

マニフェストのデータベースのエクスポートページでは、以下が可能です:

- 結果の自動エクスポートの有効/無効
- エクスポート単位の指定
- エクスポートするネットワークオブジェクトと結果の定義
- ICMLive Configuration Manager の内部フィールドを外部フィールド(結果がエクスポー トされるデータベースのフィールド)にマッピング可能な データベースエクスポートフィ ールドマッピングダイアログ へのアクセス。

ページ内にある テストエクスポート ボタンを使用して、マニフェストの 設定 ページ内で現在 選択されているランに対し、ICMLive Configuration Manager 内からのデータのエクスポート をテストすることが可能です。

## マニフェストに対する結果管理が可能に

ICMLive Configuration Manager の前のバージョンでは、マスターグループ、モデルグループ、 ライブグループ 内のシミュレーションをコントロール可能な 結果の管理ビュー の表示が可能 でした。このバージョンでは、機能が拡張され、マニフェストに対して結果の管理ビューを表 示することが可能となりました。

ビューを表示するには、エクスプローラーウィンドウ にて マニフェスト を右クリックし、ポ ップアップメニューから結果マネージャを開くを選択します。

## Innovyze Live Server - ランのメンテナンス機能が改善

ランのメンテナンス中に⾏われる結果の削除に関して、さらにコントロールが可能になりました。 マニフェスト の メンテナンスページ が更新され、時系列結果、フル結果、ランオブジェクト の削除のスケジュールを設定することが可能となりました。

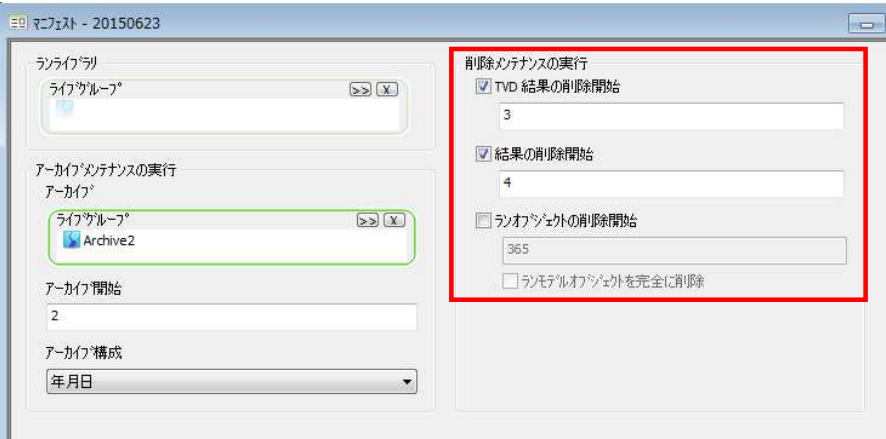

## 河川区間内で堆積物のモデル化が可能に

河川区間内で堆積物の輸送をモデル化することが可能となりました。堆積物のモデル化をサポー トするため、以下の機能が ICMLive Configuration Manager に追加されました:

#### リンクグリッド内に堆積物粒度オブジェクトが追加に

堆積物粒度 を使用すると、存在する各堆積物フラクションの割合を指定することで、河床物質 の配分を定義することが可能となります。堆積物粒度は、リンクグリッド の堆積物粒度ウィン ドウ内で表示、編集することが可能です。

堆積物粒度は、河川区間/橋梁の粒度データフィールドを使用して粒度オブジェクトを参照す ることで、河川区間 や 橋梁 に関連付けられます。

#### 3 層から成る河床表現が可能に

河床堆積物 は、河川河床の地表面にある活性層、その下の沈殿層、沈殿層の下の親河床物質と いう 3 つの異なる層として扱われます。活性層厚はネットワーク内で設定され、変わることは ありません。浸食に関しては、活性層から浸食される物質は、その下の層(あれば沈殿層、な ければ親物質)から浸⾷される同等量の物質に置き換えられます。沈殿については、活性層内 に追加される物質は、その層から沈殿層へと渡される物質の同等量に一致します。

この機能をサポートするため、以下のデータフィールドが追加されました:

#### 汚濁負荷と堆積物パラメータ

- 活性層厚法(1D) 活性層厚の計算方法を設定するのに使用されます:
- Explicit 区間の 活性層厚フィールド に指定された値を使用します
- D50 区間に対して指定された活性層厚係数と d50 物質サイズを掛け合わせて計算され た活性層厚
- D90 区間に対して指定された活性層厚係数と d90 物質サイズを掛け合わせて計算され た活性層厚

#### 河川区間データフィールド と 橋梁データフィールド

- 活性層厚係数 活性層厚を計算するための乗数
- 活性層厚 活性層の厚さ
- 限界浸食速度 このオプションをチェックすると浸食速度に上限が課されます
- 最大浸食速度 限界浸食速度 がチェックされた場合に適用される最大浸食速度
- 最大沈降速度 このオプションをチェックすると沈降速度に上限が課されます

• 限界沈降速度 - 限界沈降速度 がチェックされた場合に適用される最大沈降速度

また、活性層厚係数、活性層厚、最大浸食速度、最大沈降速度 にも ユーザー定義デフォルト が追加されています。

河床高の浸食を制限するデータフィールド

河川区間データフィールド と 橋梁データフィールド が追加され、河床の浸食厚を制限するこ とが可能となりました。

浸食限界 フィールドを使用して、浸食を停止する高さを定義するオプションを選択します:

- Depth 浸食は、指定された深さより下では発生しません。深さは、横断面のインバート レベルに相対的に測定されます。
- Level 指定された高さより下では浸食は発生しません
- Depth and Level 指定された深さと高さより下では浸食は発生しません
- Unlimited 浸食は制限されません

堆積厚を制限するデータフィールド

河川区間データフィールド を 橋梁データフィールド が追加され、元の断面深さの上に沈殿可 能な堆積厚を制限することが可能となりました。

制限するには、Limit deposition depth オプションをチェックし、堆積限界 を指定します。

河床の更新方法を指定するデータフィールド

河川区間データフィールド、そのフィールドが追加され、河床の更新方法を選択する ことが可能となりました。

河床の更新 フィールドからオプションを選択します:

- Invert 堆積物が沈殿し、水路の底で浸食が発生します。元々の横断面は浸食されま せん。
- Uniform 沈殿と浸食が横断面に対して均一にモデル化されます。

#### 1D 初期条件が更新され、河川区間に対して堆積物質量を含めることが可能に

1D 初期条件エディタ が更新され、河川区間に対して堆積物質量を含めることが可能になりま した。

#### 結果

新しく追加された堆積物のモデル化機能をサポートするため、河川区間と橋梁オブジェクトに対 して汚濁負荷結果が含まれました。

詳細については、リンク結果データフィールド をご覧下さい。

## 流速プロファイルレポート

流速プロファイルグリッドレポート には、選択された河川区間に対して詳細な流量の分類、バ ルク流速、ぬれ⾯積が表⽰されます。値は、河川区間横断面全体に対して、かつ横断面を構成す る個別のパネルに対して、タイムステップ毎に提供されます。

レポートは、グリッドビューに表示したり、あるいは CSV フォーマットにエクスポートしたり することが可能です。

## 統計レポート内にカスタム列が追加に

統計レポート に含める 統計テンプレート 内に追加で列を定義することが可能となりました。 これらのカスタム列を使用すると、各場所に関する説明テキストを追加することが可能となりま す。例えば、CSO レポートの場合、カスタム列には CSO 番号や Permit ID のような情報を含 むことが可能です。

## InfoWorks RS からの橋梁データのインポートが改善

InfoWorks RS の インポーター が 改善 され、インポートプロセスの一部として InfoWorks RS の橋梁データから ICMLive Configuration Manager の橋梁オブジェクトを⽣成することが 可能となりました。

## 橋梁ライン構造物 - 地形モデルからインバートレベルのサンプリングが 可能に

地形モデルから更新 機能が拡張され、不規則なインバートレベルを持つ 橋梁ライン構造物(2 D) オブジェクトの更新が可能になりました。

既存の頂点における インバートレベル 値は、選択された 地形モデル から更新することが可 能です。さらに、新しい頂点を既存の頂点の間に挿入することが可能です。新規頂点の インバ ートレベル は、地形モデルや 開度 から設定され、デッキ厚 値は線形補間から計算されます。

## ロングセクションが改善 - 河川区間横断面グリッドが追加に

ロングセクションウィンドウ から河川区間横断面のグリッドビューを表示することが可能とな りました。

河川区間横断面グリッド には、ロングセクションウィンドウ 内に現在表示されている全ての河 川区間横断面の情報が表示されます。

# ESRI ArcMap フォーマットにエクスポートする際に MXD ファイルの エクスポートが可能に

ネットワークや 結果 を ESRI ArcMap フォーマットにエクスポートする際に MXD ファイルを エクスポート するオプションが GIS エクスポートダイアログ に追加されました。

## ユーザーフィールドが追加に

ユーザー定義フィールド内に保存可能なデータの量を増やすため、ユーザーテキスト と ユーザ ーナンバーフィールド の数が各タイプ 5 個から 10 個に増加しました。

### インライン堤防の検証が改善

検証機能が改善され、2D ゾーン ID が指定された インライン堤防 オブジェクトが叶きロノ ードに接続されているかどうかを確認することが可能となりました。

この検証機能の改善により、2D ゾーンが指定されているインライン堤防は 1D リンクとしてで はなく、ネットワークの 1D と 2D の部分を接続するものとしてモデル化されることになりま す。

#### 検証速度が改善

2D メッシュゾーンとその関連オブジェクトの検証が改良されました。

この改善によって、多数の 2D オブジェクトを含んでいるネットワークを検証するのにかかる 時間を大幅に削減することが可能となりました。

#### GIS への 2D 要素のエクスポート速度が改善

2D 要素の GIS エクスポート について速度の改善が行われました。

これらの改善によって、多数の要素を含んでいる 2D メッシュのエクスポート時間を大幅に削 減することが可能となります。

#### 2D ノードに新しく流量制限結果が追加に

2D インレット をモデル化している際に、所与のタイムステップにおいてノードの流入量が 2D 要素内に含まれているボリュームを超過する場合、流量キャッピングが適⽤され、 2D と 1D ネットワーク間の水のやり取りが制限されます。これは、インレットノードが存在する 2D 要 素が小さすぎる場合に発生する場合があります。

バージョン 5.5 では、 2D インレットに対して 流量制限期間 や 流量制限 結果が追加され、流量 制限が発⽣する位置を特定するのに役⽴っていました。

このバージョンでは、さらに ノード結果フィールド が追加され、キャッピング法がシミュレーシ ョン結果に⼤きな影響をもたらす位置の特定がより容易になりました。

- 合計累計制限ボリューム ボリュームとして、(シミュレーション期間全体での)キャッ ピング法の深刻度を⽰します
- 累計制限ボリューム ボリュームとして、(各タイムステップでの)キャッピング法の 深刻度を示します
- 累計制限ボリューム率 累計制限ボリューム結果から得られる、累計制限ボリュームの 変化率

累計制限ボリューム と 累計制限ボリューム率 結果は、ラン診断ダイアログ にある タイムス テップログ オプションを使用している場合にのみシミュレーションに適用可能となります。

## 1D と 2D ネットワークのリンク方法が改善

新しい シミュレーションパラメータ が追加され、1D と 2D ネットワーク間で新しいリンク 方法が使用可能となりました。

新しいリンク方法を使用するには、Inflow-based link at manholes オプションをチェック

します(流量が水頭放流量表によって支配される 2D ノードに適用可能です)。この方法を使 用すると、1D と 2D ネットワーク間でやり取り可能な最⼤流量は要素内のボリュームではなく、 要素内の純流⼊量に基づくことになります。これにより、特に 1D ノードが小さな要素内に存 在する場合に、2D メッシュ内の水頭と 1D ネットワークへの流入量の矛盾が減少されます。

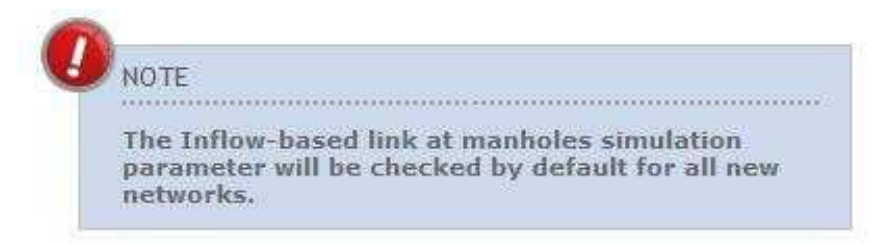

## 2D 浮遊堆積物輸送に対して最⼤浸⾷と沈殿速度フィールドが追加に

汚濁負荷と堆積物パラメータ に新規フィールドが追加され、2D 浮遊堆積物に対して最大浸食 /沈殿速度を指定することが可能となりました。

2D 浸食/沈殿モデル セクション下の堆積物パラメータに以下のフィールドが追加されました:

- 限界浸食速度 このオプションをチェックすると浸食速度に上限が課されます
- 最大浸食速度 限界浸食速度 がチェックされている場合に有効となります。浮遊堆積物の浸 ⾷速度が指定された値に制限されます。
- 限界沈降速度 このオプションをチェックすると沈降速度に上限が課されます。
- 最大沈降速度 限界沈降速度 がチェックされている場合に有効となります。浮遊堆積物の 沈降速度が指定された値に制限されます。

制限は、個々のフラクションの場合は各堆積物フラクションに対して、また従属フラクション の場合には複合浸食速度に対して適用されます。

### 2D ネットワーク結果ラインとポリゴンに高さ結果が追加

ネットワーク結果ライン(2D) と ネットワーク結果ポリゴン(2D) オブジェクトに高さ結果 が追加されました。

最高高さ、最低高さ、最大最高高さ、最小最低高さ が結果グリッドやプロパティシートに表示さ れるようになりました。

#### SQL 式内で時系列結果が処理可能に

シミュレーションタイムステップでの結果を分析する SOL クエリーを実行することが可能となり ました。これは、結果について集約関数を実⾏することによって⾏われます。時系列結果を処理 するには、式内で接頭辞 tsr (時系列結果) を使用します。

例: all(tsr.depnod > 16) は、全てのタイムステップについて水位結果が 16 より大きい場 合に TRUE を返します。

また、この機能は、2D メッシュ要素に対して GIS エクスポート の SQL 式内で使用するこ とも可能です。

詳細については、InfoWorks ICM、InfoWorks ICMLive Configuration Manager、 InfoNet での SQL 表現 技術論文の 時系列結果 の章をご覧下さい。

## ピックグラフ/グリッドでの高さ表示が改善

ICMLive Configuration Manager のこれまでのバージョンでは、 ピックグラフ や ピックグリッ ┣ にて設定されていない高さ (例: 自由吐き口の下流) は大きな負の数で表示されていました。 このバージョンでは、設定されていない高さはグリッド内では NULL 値として表示され、グ ラフ上では表示されなくなりました。

## 初期状態シミュレーション - 2D 堆積物輸送がサポートされるように

初期状態シミュレーションを使用して、河床堆積物の初期条件データを与えることが可能 となりました。(ICM のこれまでのバージョンでは、堆積物データは状態ファイル内には 含まれていませんでした。)

## エンジンが改善 - 構造物に対して堰流とオリフィス流間の切り替えが改 善

構造物(オリフィス、堰、スルース、サイフォン、スクリーンオブジェクト)のモデル化につ いてエンジンの改善が⾏われました。

これまでのバージョンでは、シミュレーションエンジンは、上流水深が構造物の高さよりも低い、 あるいは同じ場合には堰の式を、上流⽔深が構造物の⾼さより⾼い場合にはオリフィスの式を適

⽤していました。堰モードとオリフィスモード間の切り替えは、実質上流量係数と 2 次流量係数 が異なる構造物に対して流量の不連続性をもたらす可能性がありました。

このバージョンでは、エンジンが改善され、上流水深が構造物の高さよりも高い場合には、どち らの流量モードであれ流量が⼩さいほうが返されます。この変化により、流量の不連続性が削減 され、シミュレーション時間が大幅に削減される可能性があります。

注意: これらの変更により、バージョン 6.0 のシミュレーションランと前のバージョンのシミ ュレーションランの間で結果に違いが生じる場合があります。

## 2D エンジンが改善 - 複数の GPU がサポートされるように

2D エンジンが改善され、同時に複数の GPU カードで実行することが可能となりました(1 つ のカード毎に 1 つのシミュレーション)。これにより、エンジンは標準のデスクトップのパソ コンだけでなく、複数の GPU クラスター上でも使用することが可能となりました。ICMLive Configuration Manager の前のバージョンでは、単一の GPU を使用して、2D シミュレーシ ョンを実⾏することが可能でした。複数の GPU カードがある場合には、最も高性能のものの みがシミュレーションに使用されていました。

このバージョンでは、計算エンジンは、指定された順に指定されたカードを確認し、使用するも のを選びます。カードを選択する基準は、カード内の使用可能なメモリに基づきます。エンジン は、ユーザーによって指定された順でカードをチェックし、最もメモリの空きがあるものを選択 します。

この設定は、ジョブエージェントの管理ダイアログ からアクセス可能なエージェントオプション ダイアログにて行われます。キーワードの使用も含まれます(GPUUSE、GPUAVOID、 GPUANY)。詳細については、ジョブエージェントの管理ダイアログ をご覧下さい。

## ウェブマッピングソフトウェアとの統合

ジオプランのポップアップメニューに オンラインで表示 オプションが追加されました。この オプションを使用すると、Google™Maps、Google™ Street View、Microsoft™ Bing、 OpenStreetMap などのような、ウェブマップサービス/ソフトウェア と完全に統合されます。 また、ユーザー定義 URL を使用することも可能です。インターネットへの接続が必要となり ます。ご注意ください。

ジオプラン上で任意のオブジェクトや場所をクリックし、その後 オンラインで表示 メニューオ プションから任意のサービスを選択します。オンライン地図がデフォルトのブラウザにて起動さ れ、ジオプラン上でクリックされたオブジェクトや場所が強調表示されます。

オンラインマップオプションダイアログ にて関連オプションを設定することによって、ジオプ ランのポップアップメニューにて選択可能なウェブマップサービスを管理することが可能です。 このダイアログを起動するには、オプション ダイアログの ジオプラン ページにて新規 オンラ インマップオプション ボタンをクリックします。

マップコントロールが指定されていない場合には、オンライン地図を使用可能にするため投影 法を設定する必要があります。ご注意ください。この設定は、**ジオプラン** メニューから使用可 能な オンライン地図投影法を設定... オプションで行うことが可能です。

## ジオプランプロパティダイアログのレイヤーとテーマページのグリッド 内でオブジェクトレイヤーの非表示が可能に

表示されているレイヤーのみ表示 オプションが ジオプランプロパティ ダイアログの レイヤー とテーマ タブに追加されました。このオプションを有効にすると、ジオプランに表示するよう 現在選択されていないレイヤーが オブジェクトレイヤー グリッドから非表示になります。この 機能は レイヤーとテーマ ページを整理したいユーザーのために導入されました。

#### ネットワークグリッドウィンドウにて特定のタブの非表示が可能に

ネットワークオブジェクトグリッドウィンドウ が改善され、グリッド内の特定のタブを非表示 にすることが可能となりました。

グリッドウィンドウタブ上を右クリックし、ポップアップメニューから このタブを表示しない オプションを選択して現在のタブを非表示にします。

#### SQL エディタの文字数制限が増加に

SQL ダイアログ に存在している SQL エディタ内の文字数制限が 32768 文字から 20 億文字 に増加し、より⻑いクエリーを指定することが可能となりました。

## SQL クエリー結果を含むグリッドが改善

SOL 結果グリッド(SOL クエリー の結果を含んでいるグリッド)が、ネットワークオブジェ

クトグリッドウィンドウ と同じように機能するようになりました。このグリッドで選択してい るオブジェクトは、ジオプランウィンドウ や ロングセクションウィンドウ のようなネットワ ークを表す他のウィンドウと共有されるようになりました。従って、例えば、ジオプランウィン ドウが開かれている場合に、SQL 結果グリッド内で 1 つ以上の⾏を選択するとジオプラン内の 対応するネットワークオブジェクトも選択されます。

## 時系列データベース - 外部データソースに接続する際に使用可能なテー ブルが表示されるように

時系列データベース の観測/予測グリッドが改善されました。

SQL サーバーや Oracle のような外部データベースに接続する際に、使用可能な外部ソースの テーブル/カラム名のドロップダウンリストがテーブルデータを参照する TSDB グリッドセル内 に表示されるようになりました。

## 空間時系列データベース - レーダーデータフォーマットとして NetCDF が追加に

空間時系列データベース を設定する際に観測/予測データファイルフォーマットとして NetCDF を選択することが可能となりました。

## TVD コネクタの NULL 結果の表示が改善

前のバージョンでは、TVD コネクタ の欠落結果値はゼロ値として表示されていました。 このバージョンでは、欠落結果はグリッドやプロパティシート内では空白値として表示されるよ うになりました。グラフのトレース線は、途切れて表示されるようになりました。欠落結果値は、 値 9998 として CSV にエクスポート されます。

#### InfoWorks ICM Agent が改善

ローカル/リモートエージェントが状態や結果をアップロードしようと複数の連続した処理を行 う場合に過負荷になったとしてもよりローバストとなるよう、 InfoWorks ICM Agent サービ スが改善されました。これらの改善により、エージェントがサーバーに状態/結果をアップロー ドできないことに関連するエラーによって発生するシミュレーションの失敗が減少します。